## Wetransfer ile Dosya Aktarım Kılavuzu

1. https://wetransfer.com/ adresine girin.

2. Aşağıdaki fotoğrafta görülen artı ikonuna basarak ya da yüklemek istediğiniz dosyaları sayfaya sürükleyerek, dosyalarınızı tek tek ya da sıkıştırılmış dosya (zip dosyası) olarak toplu halde ekleyin.

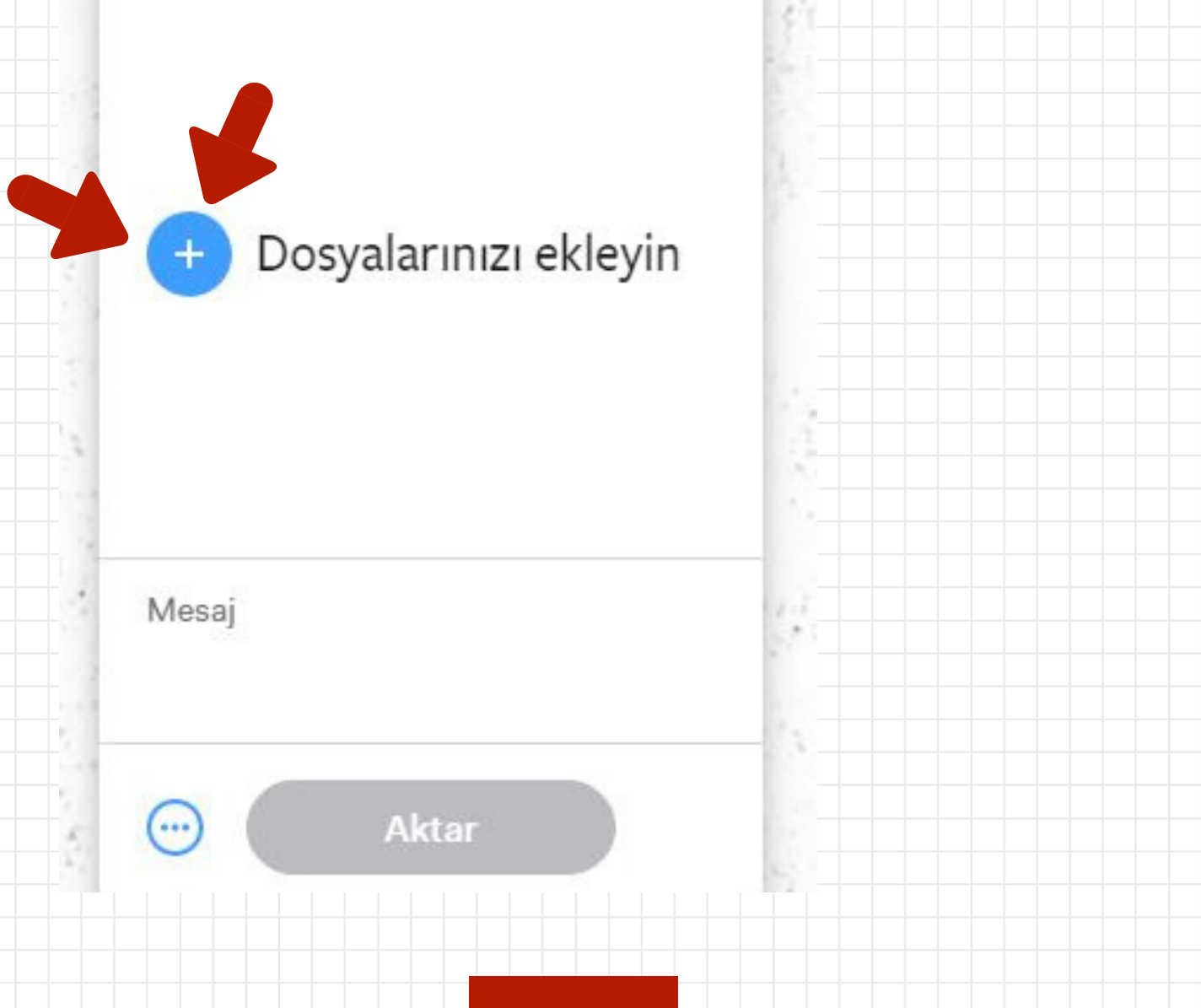

3. Daha sonra aşağıdaki fotoğrafta görülen daire içinde üç nokta ikonuna tıklayın.

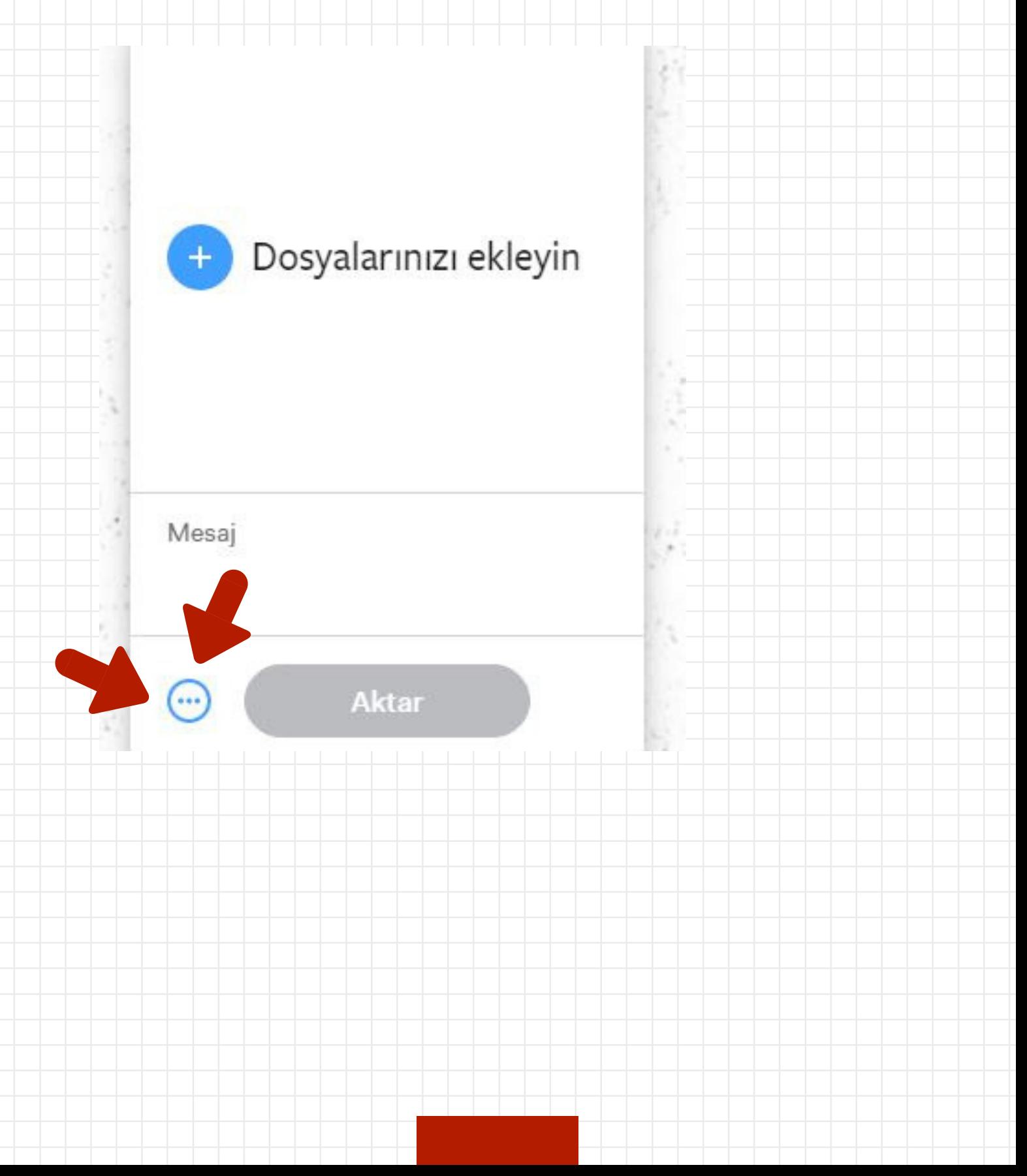

## 4. Açılan bölümde gönderme şekli olarak 'bağlantı'yı seçin

## 5. Aktar'a basarak, işlemi tamamlayın.

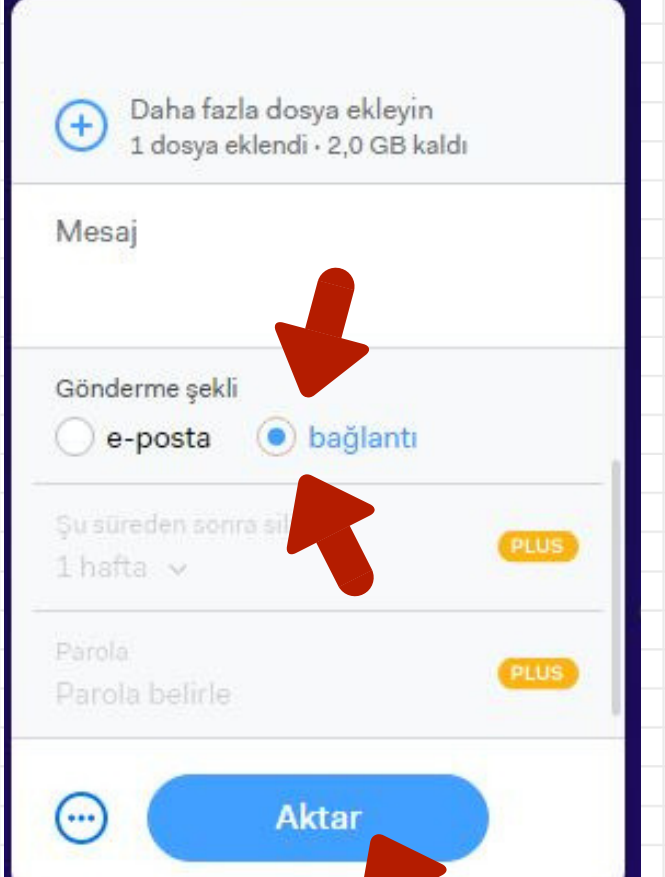

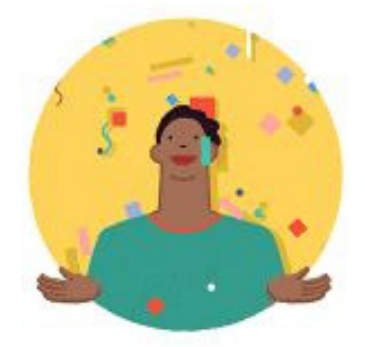

İşlem tamam! İndirme bağlantınızı kopyalayın:

https://we.tl/jNulY8dJ3A

6. Son olarak, wetransfer tarafından oluşturulan linki kopyalayarak başvuru formunuza yapıştırın.

**Tamam**